11 月上旬「赤外線距離センサの性能を試す」

マルチコプターに搭載する前に、まず赤外線距離センサの性能を調べる。 搭載前なので Arduino Uno を使用する。

センサと対象物との距離が 50~60cm ぐらいに近づいたら LED が点灯するようにする。

マルチコプターに取り付ける時に使用するスケッチ(プログラム)と回路図を完成させる。 回路図

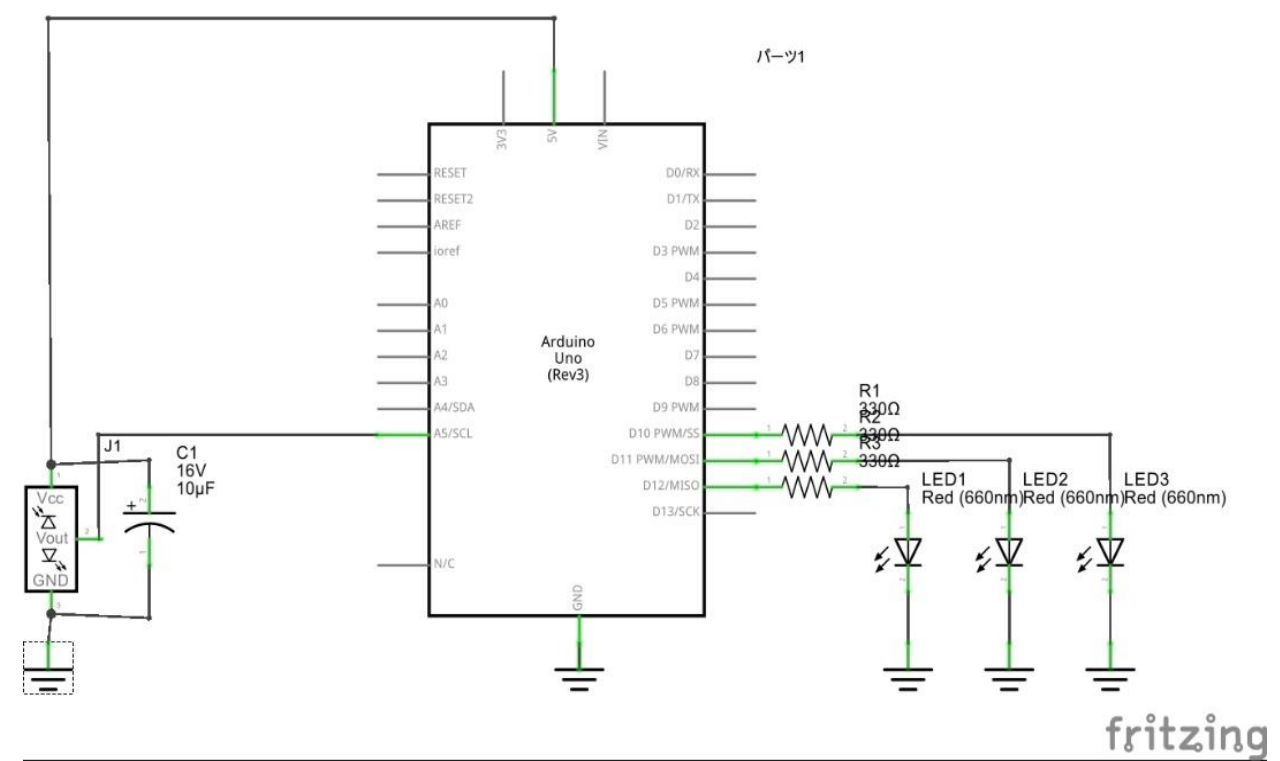

使用部品

- ・Arduino Uno 1 つ
- ・USB ケーブル(Arduino Uno 接続用) 1 つ
- ・携帯用小型バッテリー Panasonic QE-PL102 1 つ
- ・抵抗 330Ω 3 つ
- ・LED 赤 3 つ
- ・赤外線距離センサ GP2Y0A02YK 1 つ
- ·電解コンデンサ 16V10µF 1つ
- ・ブレッドボード 1つ

## 実験方法

- ① 回路図の通りに組み立てる。(今回はブレッドボードを使用)
- ② パソコンと Arduino Uno を USB ケーブルで接続する。
- ③ Arduino IDE を使用し、スケッチ(プログラム)を書き込む。(センサと対象物との距離が 50 ~60cm に近づいたときに LED が点灯するようなスケッチ(プログラム)を書く。)
- ④ スケッチ(プログラム)を実行したとき、赤外線距離センサの反応した距離に不満があれば 数値を変更し調整する。
- ⑤ 予定していた距離内で反応すれば完成。

実験結果

赤外線距離センサの正面約 60cm 以内に障害物があると、3 つの LED が点灯した。

安定した信号がセンサから出力されていたためか、LED が不規則に点滅するなどということはな かった。

障害物の有無を素早く切り替えると、それに合わせて LED が点灯、消灯した。

パソコンから電源を供給していたため、目標通りの動作をした。

```
「赤外線距離センサの性能を試す」スケッチ (プログラム)
int LED1 = 10,
    LED2 = 11,
    LED3 = 12;
int val1 = 0;
int analogread1 = 5;
int count = 0;
int valmax = 0;
int valmin = 1000;
int zero = 0;
long heikin1 = 0;
char zen = i =;
void setup() {
  Serial.begin(9600);
   pinMode(LED1, OUTPUT);
}
void loop() {
  val1 = 0;
  val1 = analogRead(analogread1);
  heikin1 \div \text{val1};
  if (va11 > 96) {
     digitalWrite(LED1, HIGH);
   }
   else {
     digitalWrite(LED1, LOW);
   }
  if (val1 > 96) {
    digitalWrite(LED2, HIGH);
   }
   else {
     digitalWrite(LED2, LOW);
   }
  if (val1 > 96) {
     digitalWrite(LED3, HIGH);
   }
   else {
     digitalWrite(LED3, LOW);
   }
}
```